# CIS 700/002 : Special Topics : Wireshark

Bipeen Acharya and Omkar Nalawade

CIS 700/002: Security of EMBS/CPS/IoT

Department of Computer and Information Science School of Engineering and Applied Science University of Pennsylvania

2017-2-24

#### What is Wireshark?

- Network Packet Analyzer
  - Capture packets and display detailed packet data
  - Uses
    - -Troubleshoot network problems
    - –Examine security problems
    - Debug protocol implementations

#### In the back

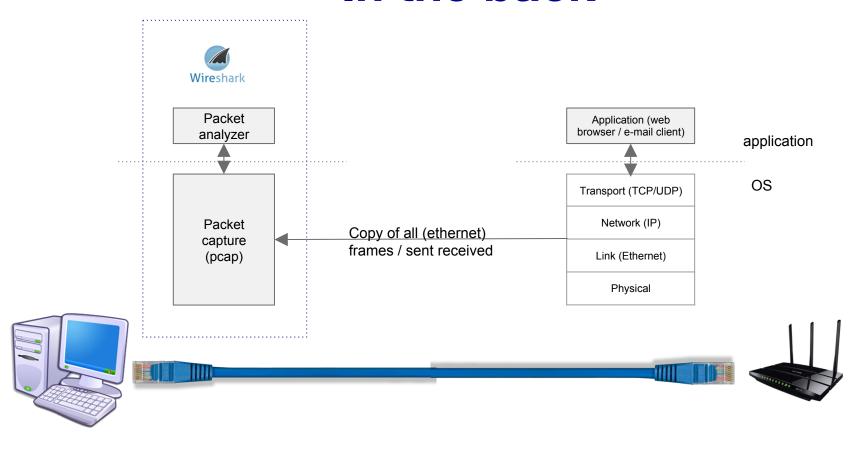

# **OSI layer**

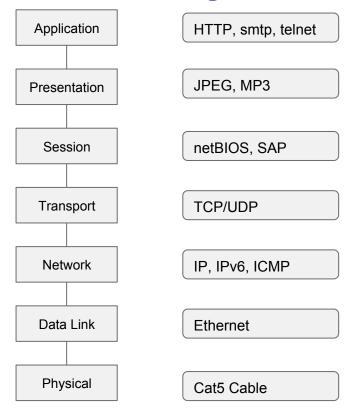

# TCP 3 way handshake

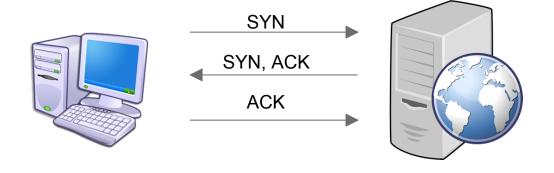

# **Using the GUI**

- Capture Interfaces and options
- Start capture
- View capture (no, time, source, destination, protocol)
- Capture and Display Filters
- Follow TCP stream

https://www.youtube.com/watch?v=6X5TwvGXHP0

# **Using the GUI**

Coloring rules / scheme

#### **Promiscuous mode**

 Listen on packets that do not pertain to you

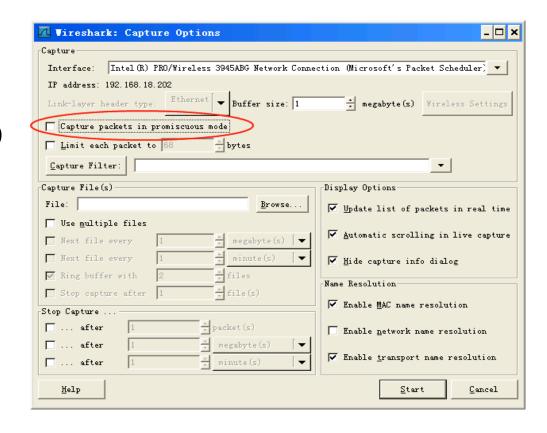

#### **Filters**

- ip.addr (ip.src / ip.dst) == 10.0.0.145
- Http / tcp / DNS / arp → dns or http
- tcp.port == portno
- Tcp.analysis.flags (problems identified)
- !(arp or dns or icmp) → pruning
- Tcp/udp contains facebook
- Http.request → all gets, servers, clients
- Http.response.code == 200 (OK), 404, 500 (error)
- Tcp.flags.syn == 1

#### Wireshark - ARP & ICMP Packets

```
C:\Users\Omkar>ping 69.249.18.45

Pinging 69.249.18.45 with 32 bytes of data:
Reply from 69.249.18.45: bytes=32 time=114ms TTL=64
Reply from 69.249.18.45: bytes=32 time=5ms TTL=64
Reply from 69.249.18.45: bytes=32 time=9ms TTL=64
Reply from 69.249.18.45: bytes=32 time=22ms TTL=64

Ping statistics for 69.249.18.45:

Packets: Sent = 4, Received = 4, Lost = 0 (0% loss),
Approximate round trip times in milli-seconds:

Minimum = 5ms, Maximum = 114ms, Average = 37ms
```

Generate ICMP traffic by using the Ping Command to check the connectivity of any neighbouring machine.

Simultaneously start Wireshark to capture the ARP and ICMP packets.

#### Wireshark - ARP & ICMP

- 1) ARP request broadcast From PC determines the Physical MAC address Of the n/w IP address.
- 2)After ARP request, the Pings echo request And replies can be seen

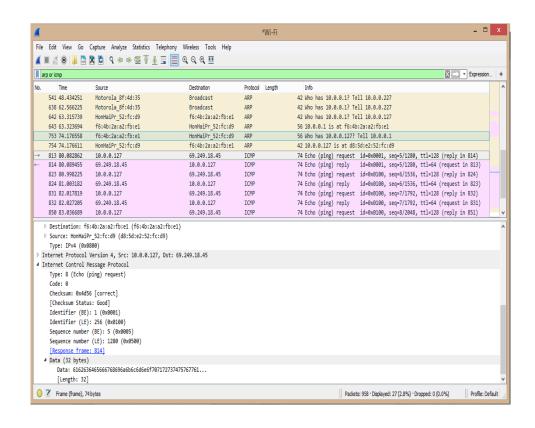

## **Disadvantages**

- 1) Wireshark is not intrusion detection system. No warnings if anyone does strange things on the network that is not allowed for that person.
- 2) No manipulations allowed on the network, it is just a network analyzer tool. Wireshark does not send packets on the network.

### **Concepts**

- 1) Packet Sniffing.
- 2) GET vs POST
- 3) HTTP vs HTTPS
- 4) Monitor Mode in MacOS
- 5) Facebook Password Sniffing Using Cookie Injector and GreaseMonkey Practice

# **THANK YOU**

#### **Questions**

- 1. Capture http traffic, browse the web and find browsed images.
- 2. Capture home traffic and attempt to decrypt with Wireshark by providing Wireshark with the decryption keys.
- 3. What are some ways one can increase privacy on the web?
- 4. What is the difference between promiscuous mode and monitor mode?
- 5. How are packets sent and received on the OSI layer?
- 6. What is the difference between Capture filters and display filters?